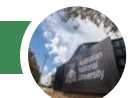

## **https://cms.anu.edu.au**

#### **Access CMS via Single Sign On 1**

To access CMS, you must have a current University ID and Horus Password and an activated CMS user profile and be assigned at least one CMS role.

If you are accessing the CMS using a non ANU network, please enter your UID and Horus Password to Log in.

#### **Welcome Screen 2**

Click continue to enter CMS. This screen also shows the current CMS version (bottom left corner) and the current supported browsers.

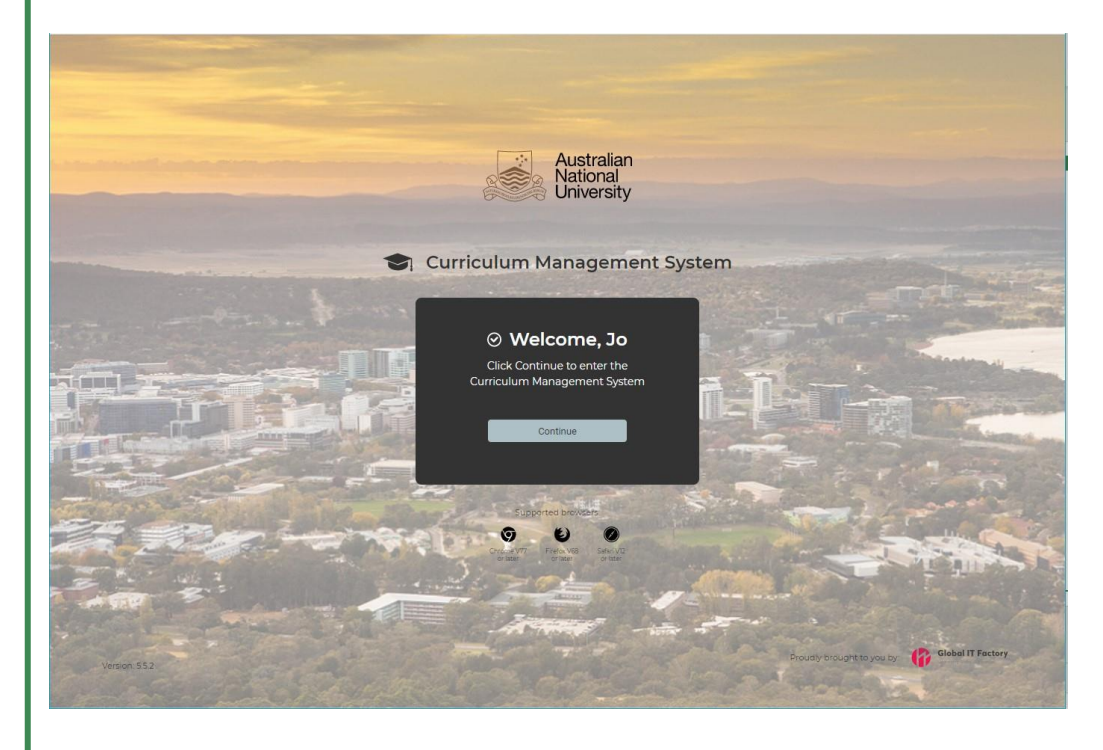

#### **Restricted Access 3**

If you encounter the following message, it means you do not have a user profile activated in CMS.

Please contact your College or School Administrator for assistance.

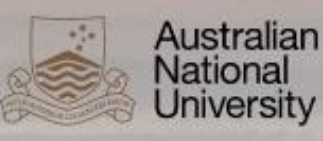

# Curriculum Management System

### ⊖ Restricted Access

Looks like you don't have Access to the Curriculum Management System.

Contact your college or school administrator for access.